# **PENERAPAN AUGMENTED REALITY PADA GAME BOOK ( PERMAINAN ULAR TANGGA )**

## **Ewaldus Ambrosius Tukan**

*Magister Teknik Informatika STMIK AMIKOM Yogyakarta Jl Ring Road Utara, Condongcatur, Sleman, Yogyakarta 55281 Email : ewaldus.ambrosius@gmail.com*

#### **Abstrak**

*Permainan ular tangga adalah permainan tradisional yang menggunakan papan untuk anak-anak yang dimainkan oleh 2 orang atau lebih.Tujuan dari penelitian ini adalah membangun sebuah permainan ular tangga dalam sebuah teknologi augmented reality untuk menghasilkan sensasi permainan ular tanga yang lebih menarik. Augmented reality merupakan teknologi yang menggabungkan benda maya dua dimensi dan atau pun tiga dimensi ke dalam sebuah lingkungan nyata tiga dimensi lalu memproyeksikan benda-benda maya tersebut dalam waktu nyata. Metode penelitian yang digunakan dalam membangun permainan ini adalah studi literatur dan perancangan.*

*Hasil yang dicapai adalah suatu aplikasi yang membuat permainan ular tangga ini berjalan dengan teknologi augmented reality. Permainan ini didukung dengan tampilan objek 3D dan sehingga memberikan tampilan yang lebih menarik dan interaktif.*

*Kesimpulan yang dapat yang dapat diambil adalah dengan adanya permainan ular tangga berbasis augmented reality ini akan menjadi lebih menarik.*

*Kata kunci:Augmented reality, permainan ular tangga.*

#### **1. Pendahuluan**

Dewasa ini dalam era globalisasi, perkembangan teknologi informasi dan komunikasi telah menyebar dalam masyarakat luas. Seiring berjalannya waktu, augmented reality berkembang sangat pesat sehingga memungkinkan pengembangan aplikasi ini di berbagai bidang. Augmented reality merupakan teknologi yang menggabungkan benda maya dua dimensi dan atau pun tiga dimensi ke dalam sebuah lingkungan nyata tiga dimensi lalu memproyeksikan benda-benda maya tersebut dalam waktu nyata.

Augmented reality merupakan penggabungan benda benda nyata dan maya di lingkungan nyata, berjalan secara interaktif dalam waktu nyata, dan terdapat integrasi antarbenda dalam tiga dimensi, yaitu benda maya terintegrasi dalam dunia nyata. Penggabungan benda nyata dan maya dimungkinkan dengan teknologi tampilan yang sesuai, interaktivitas dimungkinkan melalui perangkat-perangkat input tertentu, dan integrasi yang baik memerlukan penjejakan yang efektif [1].

Ular tangga adalah permainan papan untuk anak-anak yang dimainkan oleh 2 orang atau lebih. Papan permainan dibagi dalam kotak-kotak kecil dan di beberapa kotak sejumlah "tangga" atau "ular" yang menghubungkannya dengan kotak lain. Permainan ini diciptakan pada tahun 1870. Tidak ada papan permainan standar dalam ular tangga, setiap orang dapat menciptakan papan mereka sendiri dengan jumlah kotak, ular dan tangga yang berlainan.

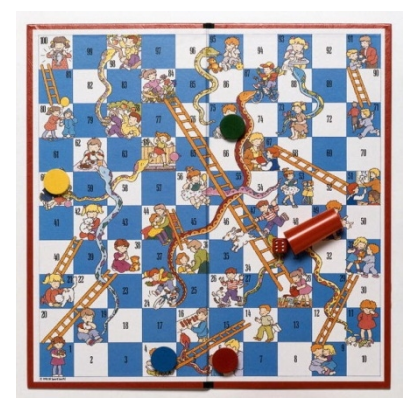

**Gambar 1**. Papan Permainan Ular Tangga

# (*sumber : http://id.wikipedia.org/wiki/Ular\_tangga*)

Setiap pemain mulai dengan bidaknya di kotak pertama (biasanya kotak di sudut kiri bawah) dan secara bergiliran melemparkan dadu. Bidak dijalankan sesuai dengan jumlah mata dadu yang muncul. Bila pemain mendarat di ujung bawah sebuah tangga, mereka dapat langsung pergi ke ujung tangga yang lain. Bila mendarat di kotak dengan ular, mereka harus turun ke kotak di ujung bawah ular. Pemenang adalah pemain pertama yang mencapai kotak terakhir. Biasanya bila seorang pemain mendapatkan angka 6 dari dadu, mereka mendapat giliran sekali lagi. Bila tidak, maka giliran jatuh ke pemain selanjutnya.

Karena pengolahan citra merupakan salah satu proses dengan fleksibilitas yang sangat tinggi dan dapat diterapkan pada berbagai aplikasi, maka pada proyek akhir ini dicoba untuk membuat permainan sederahana menggunakan teknologi augmented reality. Secara garis

besar prosesnya adalah dengan pembacaan citra pada marker yang secara otomatis akan ditangkap oleh kamera, kamera akan mendeteksi marker tersebut dan akan dibandingkan dengan gambar marker yang telah mejadi acuan. Kemudian bila marker dikenali maka akan ditampilkan obyek 3D pada layar monitor.

Dengan sebuah inovasi baru, permainan ular tangga akan divisualisasikan menjadi 3D melalui media webcam menggunakan teknologi augmented reality, sehingga akan kelihatan lebih menarik

## **2. Tinjauan Pustaka**

Dalam penelitian "Sistem Augmented Reality Untuk Animasi Games Menggunakan Camera Pada PC", menjelaskan pembuatan sebuah animasi games 3D yang akan ditampilkan pada layar komputer secara *real time* dengan simbol marker yang akan dibaca oleh kamera pada PC, sehingga seolah-olah terdapat sebuah animasi 3D yang berjalan di dunia nyata, pada hal sebenarnya hanyalah animasi virtual yang semu hasil pengolahan citra yang dirender oleh program yang telah dibuat [2].

Sedangkan dalam penelitian "Visualisasi Gerakan Objek 3D Pada Augmented Reality Dengan Deteksi Tumbukan Berbasis Bounding Box", di mana metode yang diajukan dalam membuat visualisasi gerak 3D pada augmented reality dengan metode *collision detection* berjalan dengan baik dengan mengubah maping tekstur pada objek 3D menjadi berformat bmp 24 bit. Agar lebih terlihat meyakinkan, Augmented reality harus mampu menghadirkan interaksi secara realistis. Dalam sistem ini, interaksi *keyboard* diterapkan dengan melakukan animasi sequence pada objek. Animasi dipandu dengan *script* sequence pada objek. Animasi dipandu dengan *script* yang nantinya akan beranimasi. Pergerakan objek menerapkan algoritma Euclidean berhasil membawa perubahan posisi objek dalam media augmented reality. Sedangkan untuk *collision detection*, metode sederhana *bounding box* diajukan sesuai dengan tujuan untuk mendeteksi tumbukan antar dua buah objek 3D [3].

Dalam buku "Handbook of Augmented Reality", augmented reality bertujuan menyederhanakan hidup pengguna dengan membawa informasi maya yang tidak hanya untuk lingkungan sekitarnya, tetapi juga untuk setiap melihat langsung lingkungan dunia nyata, seperti *live-streaming* video. Augmented reality meningkatkan pengguna persepsi dan interaksi dengan dunia nyata [4].

Berdasarkan ketiga sumber di atas dibuatlah perancangan augmented reality pada game book ini, yang mana dalam penelitian ini difokuskan pada permainan ular tangga. Sehingga pada akhirnya didapatkan permainan ular tangga yang lebih inovatif dan lebih menarik dalam permainannya. Selain itu permainan ular tangga tetap dikenal dalam dunia permainan anak-anak maupun orang dewasa.

#### **3. Perancangan Sistem**

Permainan ular tangga adalah permainan papan yang dimainkan oleh 2 orang atau lebih. Papan permainan dibagi dalam kotak-kotak kecil dan di beberapa kotak digambar sejumlah "tangga" atau "ular" yang menghubungkannya dengan kotak lain.

Dalam membuat sebuah aplikasi augmented reality maka terlebih dahulu harus mendownload semua *library* dan juga software yang digunakan untuk dapat membuat programnya, karena program tidak akan bisa dijalankan bila *library*-nya tidak ada dan akan muncul banyak *error* dalam setiap baris program. Pada tahap ini diuraikan tentang perancangan sistem yang akan dibuat untuk terwujudnya penelitian yang diinginkan, dimana pada dasarnya sistem ini dikerjakan secara *software* saja.

Dalam perancangan sistem ini menggunakan ARToolkit, dengan alasan :

- 1. Tracking kode hanya menggunakan kotak hitam sederhana yang disebut marker sebagai acuan dalam menampilkan objek 3D nya.
- 2. Mudah menerapkan multi marker.
- 3. Framework yang sederhana untuk membuat aplikasi augmented reality.
- 4. Sebuah *library* grafis yang sangat sederhana.

ARToolKit menggunakan teknik visi komputer untuk mengkalkulasikan sudut pandang kamera ke marker yang nyata.

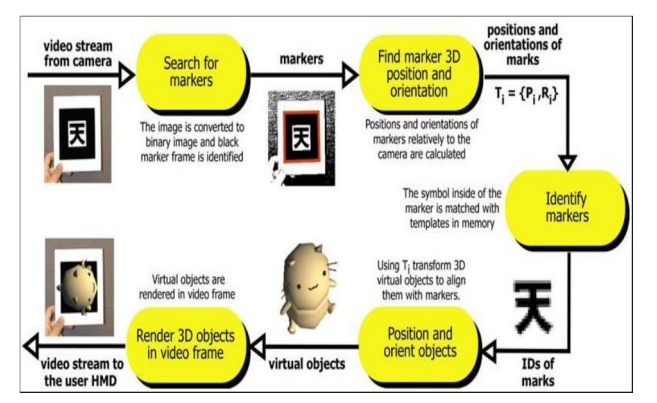

**Gambar 2**. Proses Cara Kerja ARToolKit

*(sumber :http://www.hitl.washington.edu/artoolkit/*

*documentation/userarwork.htm)*

Dari Gambar 1, menjelaskan proses kerja ARToolKit dalam mendeteksi marker dan mengubahnya menjadi bentuk 3D. ARToolKit memanipulasi beberapa variable yang berbeda. ARToolKit menggunakan format *image* yang berbeda untuk modul yang berbeda.

Berikut adalah langkah-langkah yang harus dilalui dalam pembuatan Augmented Reality Pada Permainan Ular Tangga :

- 1. Membuat konsep design ular tangga dan objeknya.
- 2. Membuat & meng-*capture* marker ular tangga dan objeknya.
- 3. Membuat 3D object menggunakan autodesk 3d max.
- 4. Meng- *import* 3D object dalam bentuk .vrml.
- 5. Melakukan perekayasaan sistem, dengan ARToolkit.
- 6. Melakukan pengujian terhadap ular tangga dan objeknya yang telah dibuat sehingga 3D object tampil di atas marker melalui media webcam dan komputer.

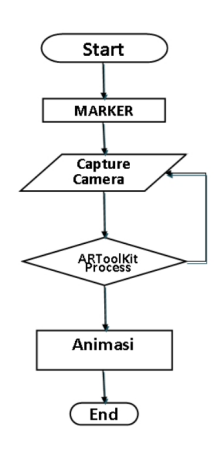

**Gambar 3**. Flowchart Sistem

Dalam gambar 2 yang merupakan flowchart dari sistem ini, dapat dipahami alur kerja dari sistem yang akan dibangun ini.

Kebutuhan marker tersebut dirancang untuk objek-objek sebagai berikut:

1. 4 buah marker untuk pemain

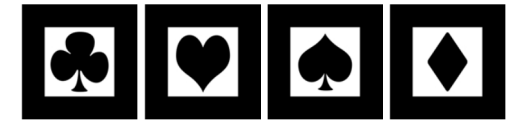

**Gambar 4.** Marker Player 1, Player 2, Player 3, dan Player 4

2. 1 buah marker untuk papan ular tangga

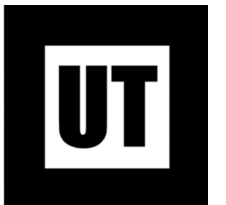

**Gambar 5.** Marker Papan Ular Tangga

#### **4. Implementasi Sistem**

Sebelum membuat program maka harus dibuat markernya terlebih dahulu. Dalam pembuatan marker ini dapat menggunakan program paint, corel draw ataupun adobe photoshop. Proses di sini sangat penting karena akan berpengaruh kepada hasil dari tampilan papan maupun bidak *player* dalam papan permainan *game book* nantinya. Dalam pembuatan desain marker penulis menggunakan software Adobe Photoshop.

Setelah pola selesai, kemudian marker tersebut dicetak selanjutnya dilakukan proses inisialisasi marker tersebut untuk disimpan sebagai *pattern*. *Pattern* ini berfungsi sebagai acuan dalam pembacaan marker. Untuk membuat *pattern* ini maka dapat digunakan *tool* mk\_patt.exe yang sudah ada dalam *software* library ARToolkit. *Software* mk patt digunakan untuk membuat pola marker, kemudian marker yang sudah terpola oleh mk\_patt disimpan di dalam template memory ArToolkit, sehingga marker dapat dibaca oleh ArToolkit.

Agar marker dikenali oleh ArToolkit, terlebih dahulu membuat dengan menjalankan sebuah file mk\_patt.exe tepatnya pada ArToolkit/Bin/mk\_patt.exe kemudian akan muncul sebuah *interface* dengan pesan berikut ini :

Enter camera parameter filename(Data/camera\_para.dat):

**Gambar 6.** Membuat File mk\_patt.exe

(tekan enter pada pesan tersebut) maka keluar sebuah Property Sheet Properties. Setelah layar kamera keluar, marker diarahkan pada kamera, pada kamera terlihat garis hijau dan merah di sekeliling bingkai. Tahap selanjutnya yaitu memberikan nama *pattern*, menyimpan marker yang sudah terpola oleh mk\_patt disimpan di dalam template memory ArToolkit.

| Enter camera parameter filename(Data/camera_para.dat):<br>Camera image size $(x,y) = (640, 480)$<br><b>*** Camera Parameter ***</b>                                                               |
|----------------------------------------------------------------------------------------------------|
| ISIZE = 640. 480<br>Distortion factor = 318.500000 263.500000 26.200000 1.012757<br>700.95147 0.00000 316.50000 0.00000<br>0.00000 726.09418 241.50000 0.00000<br>0.00000 0.00000 1.00000 0.00000 |
| Enter filename: patt.papan<br>Saved                                                                                                    |

**Gambar 7.** Penyimpanan Deteksi Marker

Gambar 2 merupakan tampilan interface yang akan muncul ketika hendak melakukan pendeteksian marker agar dapat dikenali oleh sistem, dan gambar 4 merupakan tampilan interface penyimpanan marker dalam bentuk pattern dengan nama file patt.papan.

Objek 3D yang telah dibuat di 3DS Max disisipkan kedalam ArToolkit, sehingga terbentuk papan permainan dan player yang menggunakan augmented reality. Langkah-langkah dalam penyimpanan adalah sebagai berikut :

- 1. Melakukan Eksport file 3DS Max ke file \*.Wrl
- 2. Kemudian file \*.Wrl yang telah dieksport, dipindahkan ke folder wrl di ArToolkit.
- 3. Kemudian membuka file \*.dat yang telah tesedia di ArToolkit, dan membuka file tersebut dengan wordpad. Kemudian setelah file dibuka, nama file yang ada didalam file \*.dat diganti dengan nama file \*.wrl, yang telah kita salin di folder Wrl. Berikut adalah source code untuk file \*.dat

### **Seminar Nasional Teknologi Informasi dan Multimedia 2015**

*STMIK AMIKOM Yogyakarta, 6-8 Februari 2015*

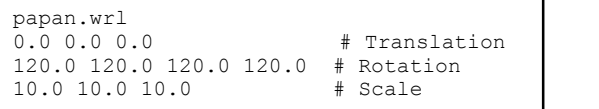

4. Kemudian nama file \*.dat yang telah disalin di folder wrl ArToolkit, disisipkan ke source code DataObjectSAndSound, dengan wordpad. sebagai contoh, file \*.dat yang digunakan adalah papan.dat. Berikut adalah potongan source code :

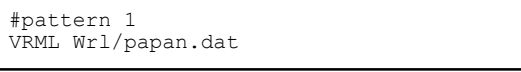

- 5. Kemudian pilih pattern atau pola yang telah dibuat sebelumnya dengan make\_patt.exe. sebagai contoh, pattern yang digunakan adalah patt.papan, maka pattern tersebut disisipkan di source code DataObjectAndSound dengan Wordpad.
- 6. File \*.dat yantg disisipkan ke source code DataObjectAndSound, bisa lebih dari satu, tetapi dalam penelitian ini, objek yang disisipkan berjumlah 5 objek.
- 7. Kemudian setelah semua file \*.dat diatur di source code DataObjectAndSound, maka semua objek 3D siap dirender oleh kamera, dengan software library ArToolkit. Berikut adalah semua source code dalam DataAbjectAndSound :

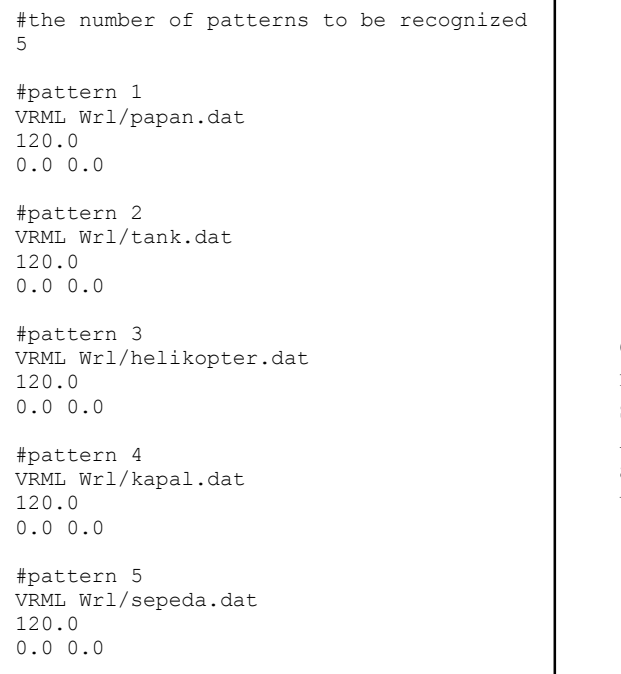

Uji coba sistem dilakukan untuk mengetahui apakah sistem sudah berjalan sesuai dengan yang direncanakan. Langkah pertama yaitu menjalankan simpleVRML.exe yang ada di dalam folder ArToolkit/bin. Ketika simpleVRML.exe dijalankan, maka akan muncul dialog

property sheet properties, yang digunakan untuk, mengatur ouput tampilan kamera.

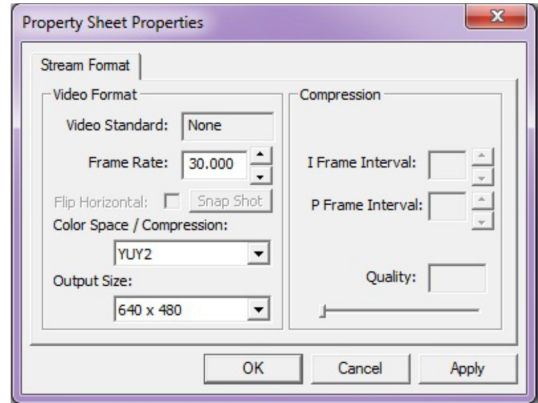

**Gambar 8.** Property Sheet Properties

Gambar 5 di atas merupakan interface program serta Loading pembacaan model 3Dnya. Setelah di "OK" maka simpleVRML melakukan loading ke model yang telah disisipkan di source code object\_data\_vrml. Setelah proses pembacaan objek selesai maka akan muncul jendela baru yang tidak lain adalah jendela kamera, setelah itu marker diarahkan ke kamera, kemudian kamera melakukan render terhadap pola yang ada setiap marker.

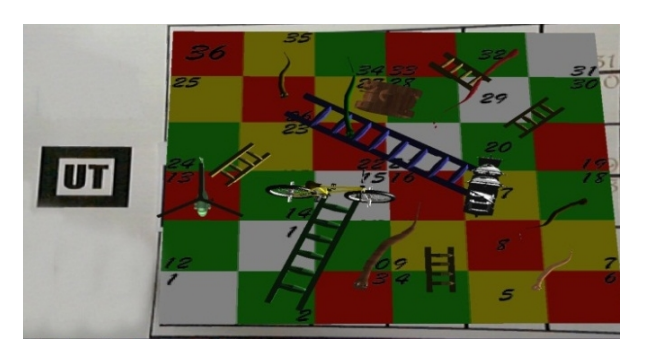

**Gambar 9.** Hasil Dari Rendering Game Ular Tangga 36

Gambar 6 di atas adalah hasil rendering dari masing masing marker dan menghasilkan objek #D yang<br>sebelumnya telah disinkronkan menggunakan telah disinkronkan menggunakan ARToolKit. Berikut adalah hasil pengujian sistem augmented reality untuk implementasi *game book* pada ular tangga yang didapatkan :

- 1. Pada saat menjalankan sistem, hal pertama yang perlu diperhatikan adalah lamanya waktu loading model. Lama dan cepatnya waktu loading tersebut dapat dipengaruhi oleh seberapa besar objek yang dibuat dan berapa banyak material yang dipakai.
- Saat pengujian sempat terdapat error, yaitu objek 3 dimensi yang muncul tidak sempurna. Bisa dalam posisi terbalik, berdiri ataupun miring. Hal tersebut dapat diatasi dengan mengganti parameter pada file .dat yang terdapat di C:\Program Files\ARToolKit\bin\Wrl. Buka file .dat yang

dibutuhkan dengan wordpad dan ganti ukuran parameter dengan ukuran sebagai berikut,

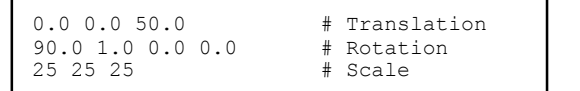

Model 3D yang miring atau beradan pada posisi yang tidak semestinya dapat diatasi dengan mengganti bagian tersebut dengan yang baru.

- 3. Masalah lain yang muncul adalah ukuran objek 3D hanya yang terlalu kecil ataupun terlalu besar, pada objek 3D papan masalah yang timbul adalah penangkapan kamera terhadap marker terlalu dekat sehingga objek nya terlihat terpotong.
- 4. Intensitas cahaya memiliki pengaruh yang sangat besar, yaitu apabila terlalu gelap marker tidak akan terbaca, begitu juga bila terlalu terang. Apabila marker tertutup sebagian oleh bayangan yang gelap, objek pun tidak akan muncul. Jadi cahaya yang dibutuhkan kamera dalam menangkap marker dapat diatur sendiri sampai kira-kira cahaya mencukupi untuk menerangi sekitar marker.
- 5. Selain intensitas cahaya yang dapat berpengaruh dengan proses berjalanannya program dan pembacaan marker, jarak juga berperan penting dalam pembacaan marker. Jauh dekatnya marker dari kamera akan membuat kamera sulit mengenali marker, sehingga proses pembacaan marker tidak dapat berjalan dengan baik.
- 6. Spesifikasi atau kualitas kamera juga mempengaruhi muncul tidaknya objek. Marker dapat dibaca kamera dengan ukuran maksimal selebar layar yang ditangkap kamera, dan ukuran minimal tertentu sesuai spesifikasi dari kamera tersebut. Jika Objek tidak muncul dikarenakan marker yang terlalu kecil dan tidak terbaca kamera.

| No. | <b>Marker</b> | Nama Marker     | <b>Objek</b> | Hasil        |
|-----|---------------|-----------------|--------------|--------------|
|     |               |                 |              | Pengujian    |
|     | Marker 1      | patt.papan      | Papan Ular   | Bekerja Baik |
|     |               |                 | Tangga       |              |
| 2   | Marker 2      | patt.tank       | Player 1     | Bekerja Baik |
| 3   | Marker 3      | patt.helikopter | Player 2     | Bekerja Baik |
| 4   | Marker 4      | patt.kapal      | Player 3     | Bekerja Baik |
| 5   | Marker 5      | patt.sepeda     | Player 4     | Bekerja Baik |

**Tabel 1.** *Hasil Pengujian Program*

Dalam tabel di atas menjelaskan bahwa setiap bekerja dengan baik dengan intensitas cahaya yang cukup pada marker yang digunakan.

#### **5. Kesimpulan**

Untuk merancang dan merealisasikan penerapan teknologi *Augmented Reality* pada implementasi game book, dengan spesialisasi pada permainan ular tangga maka dibutuhkan *marker* yang dijadikan *patern*, kemudian objek 3D di *import* menjadi file berekstensi \*.WRL ke dalam ArToolkit. Marker yang telah dibuat tersebut jadi penampang atau alas untuk menampilkan 3D secara virtual. Jarak marker dengan kamera juga sangat berpengaruh dalam proses berjalannya program ini, bila terlalu dekat atau terlalu jauh maka kamera tidak dapat membaca marker dengan baik sehingga program tidak dapat mengenali marker tersebut.

Untuk pengembangan selanjutnya, diharapkan dapat menggunakan tracking library yang tidak difokuskan hanya pada software library ArToolkit, tetapi dikembangkan di software library yang lain, seperti ARToolKitPlus atau ARTag yang memiliki *tracking system* yang jauh lebih baik. Perangkat keras yang digunakan tidak lagi webcam tetapi HMD (Head- Mounted-Display) agar di dalam penggunaannya lebih nyaman dalam berinteraksi dengan permainan ini.

#### **Daftar Pustaka**

- [1] Azume, Ronal T., 1997, A Survey of Augmented Reality, Presence: Teleoperators and Virtual Environments, pp. 355-385
- [2] Bahtiar, Mas Ali, *Sistem Augmented Reality Untuk Animasi Games Menggunakan Camera Pada PC* (*Skripsi*), (Institut Teknologi Sepuluh November: Surabaya, 2011).
- [3] Arsandi, Adhi, et.al, *Visualisasi Gerakan Objek 3D Pada Augmented Reality Dengan Deteksi Tumbukan Berbasis Bounding Box* (*Tesis*), (Institut Teknologi Sepuluh November: Surabaya, 2011).
- [4] Furht, Borko, *Handbook of Augmented Reality* (Florida: Springer, 2011).

# **Biodata Penulis**

*Ewaldus Ambrosius Tukan,* memperoleh gelar Sarjana Komputer (S.Kom), Jurusan Teknik Informatika STMIK AMIKOM Yogyakarta, lulus tahun 2012. Saat ini sedang menempuh pendidikan Magister Teknik Informatika di STMIK AMIKOM Yogyakarta.